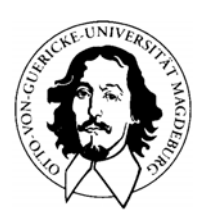

# **Otto-von-Guericke-Universität Universitätsklinikum Institut für Klinische Chemie und Pathobiochemie**

Direktor: Prof. Dr. med. C. Luley

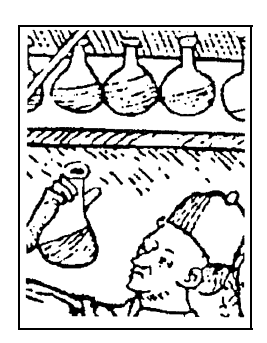

Hortus sanitatis (1491): Urinbeschau

## -- **Labormitteilung 4/2003 vom 07.07.2003**

----------------------------------------------------------------------------------------

### ---------------------------------------------------------------------------------------------------- **Einführung der beleglosen Anforderung**

Mit der Inbetriebnahme von Haus 60 wird das Notfalllabor in das Routinelabor in Haus 39 integriert. Dies führt für Sie zu folgenden Neuerungen:

- ¾ Die Rohrpostbenutzer in **Haus 60** fordern Laborleistungen ab sofort beleglos an.
- ¾ Die **übrigen Kliniken** brauchen die vorhandenen Anforderungsbelege auf (Notfall- und Routine) und fordern anschließend ebenfalls beleglos an.

Das Programm "Laboranforderung" wird durch das Medizinische Rechenzentrum auf Ihrem Stationsrechner installiert (Tel. 15704). Der Zugang erfolgt über das Patientenmanagementsystem.

Notwendig sind weiterhin Barcodes, die Ihnen auf neuen Barcodeblocks zur Verfügung gestellt werden:

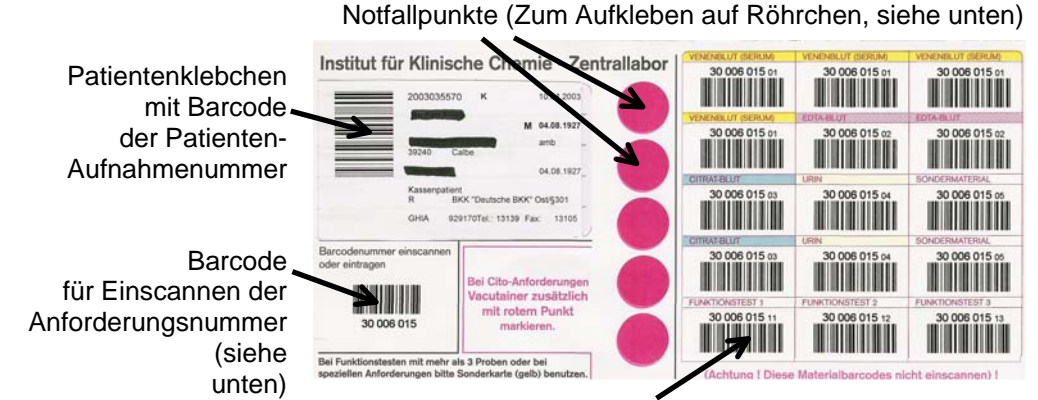

Barcodeklebchen für Probenröhrchen

#### **Erstellen einer Laboranforderung:**

#### **1. Patientenidentifikation: 2. Obligat:**

- a) Bekannte Patienten: Anklicken **Abrechnungsart**
- b) neue Patienten: Anlegen
- c) es erscheint:

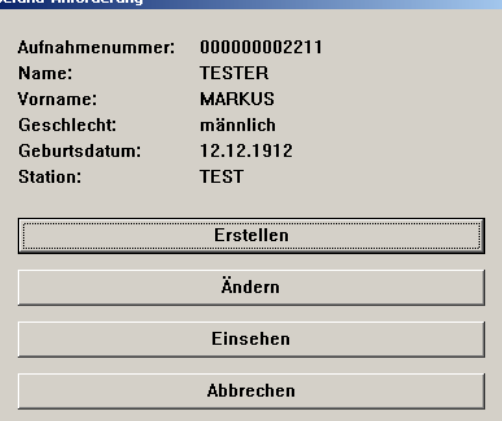

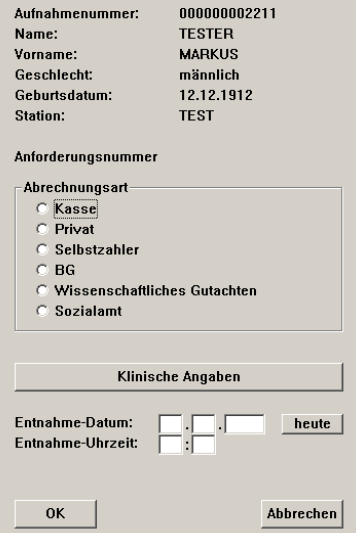

#### **3. Parameteranforderung**

• Farbfelder kennzeichnen wie bisher die Materialien.

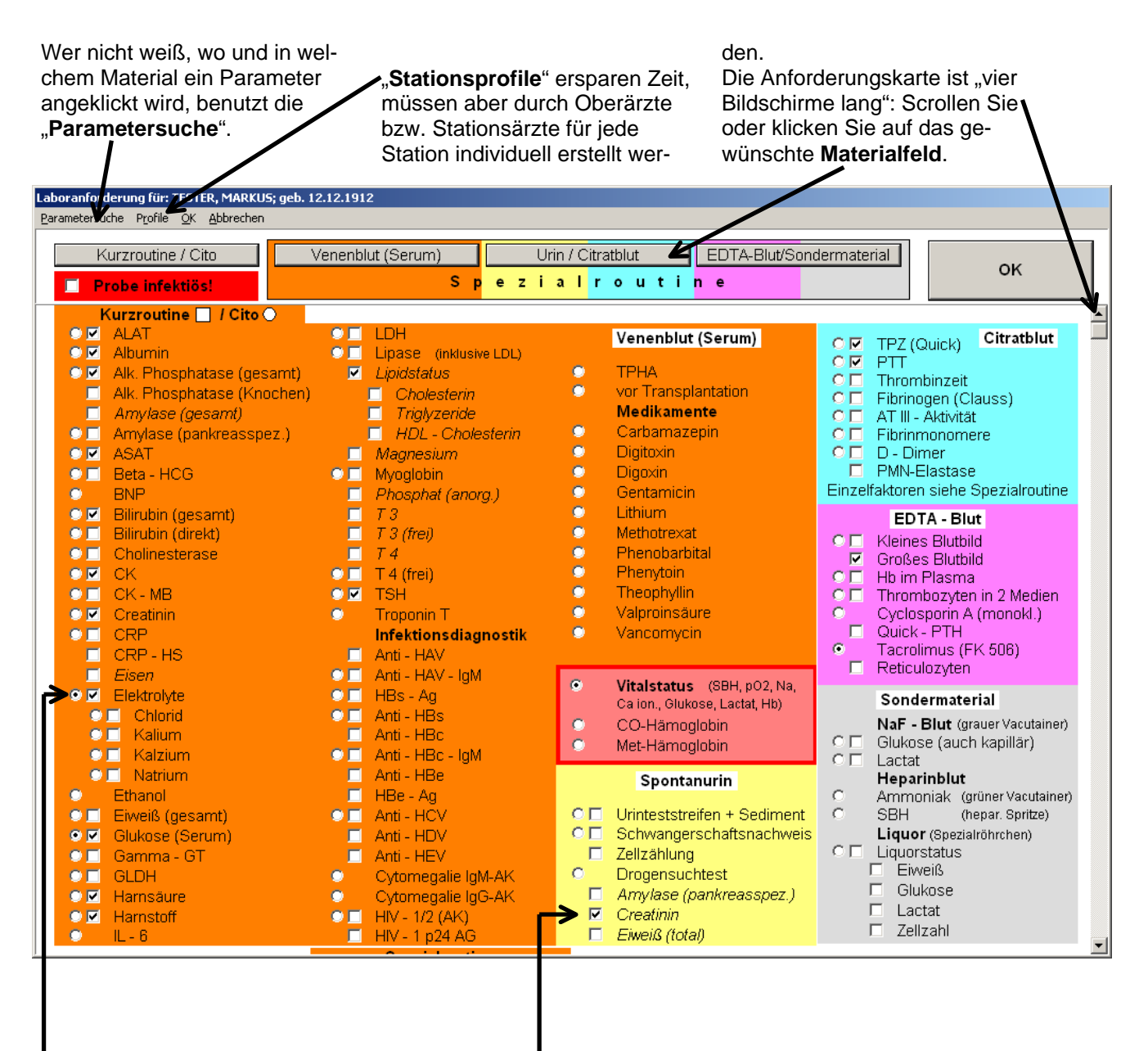

Runde Felder generieren Notfall-

Anforderungen, deren Röhrchen mit einem roten Punkt beklebt werden (siehe unten). Sie werden bevorzugt bearbeitet.

Quadratische Felder generieren Routineparameter, *kursiv* gedruckt sind täglich 24 Stunden verfügbar, normal gedruckte werktäglich.

#### **Notfallparameter ("Cito")**

- Die Notfallparameter-"Palette" bleibt unverändert und wird wie auch die "*kursiv gedruckten"* Parameter - täglich 24 Stunden angeboten. Weitere, "normale gedruckte" Routineparameter können auch nach 15:30 angefordert werden, werden aber erst am nächsten Werktag bearbeitet.
- Roten Punkt nicht auf den Röhrchendeckel, sondern auf das Röhrchen kleben!!!

**Wichtig: Nutzen Sie die Notfallanforderungen (rote Punkte) nur für wirkliche Notfälle. Umso schneller können wir sie bearbeiten!**

**4. Beenden der Laboranforderung** 

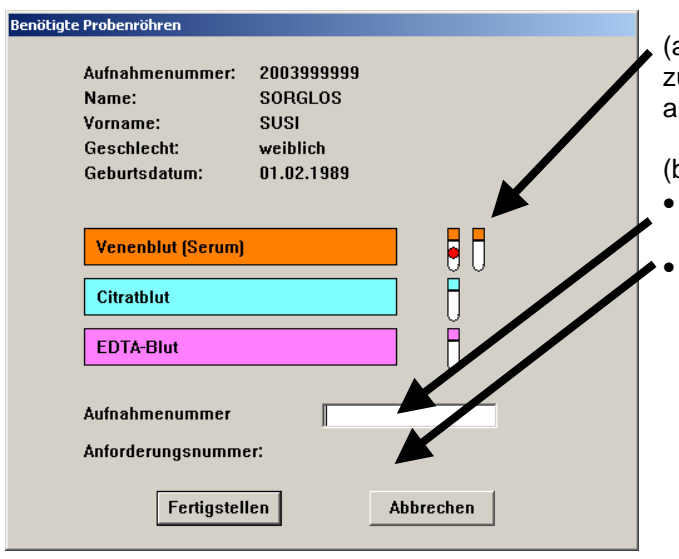

Verpacken der mit Barcode etikettierten Röhrchen **und** des Barcodebogens in Plastiktüte

a) Die benötigten Röhrchen und eventuell u verwendende rote Punkte werden angezeigt.

(b) Einscannen der

• Aufnahmenummer des Patienten (zur Vermeidung von Verwechselungen) und • der Anforderungsnummer vom Barcodeblatt.

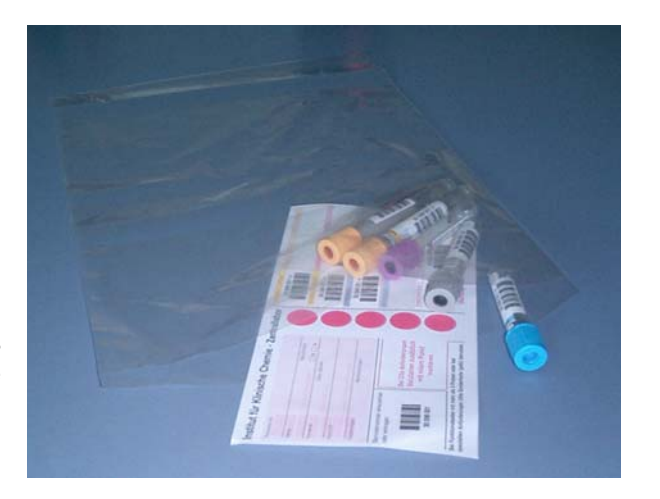

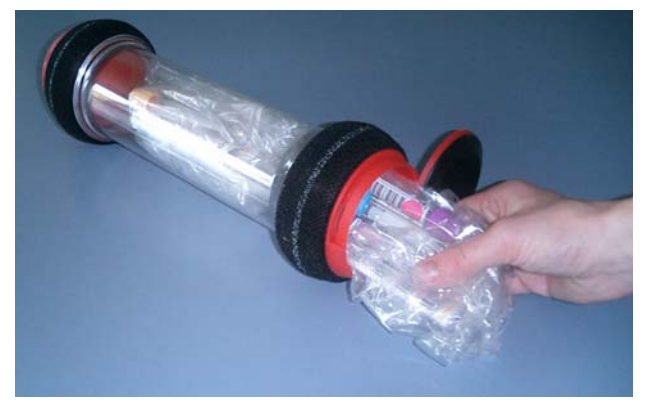

Rohrpostnutzer in **Haus 60** wickeln Plastiktüten um Röhrchen zur Pufferung und "stopfen" eine oder mehrere in die Rohrpostbehälter .

• Die **übrigen Stationen** (nicht Haus 60) versenden die Plastiktüten wie bisher per Johanniter.

#### **Sonstiges**

- Das Erstellen von Laboranforderungen kann früher als die Blutentnahme erfolgen. Der Auftrag wird im Labor erst bei Eingang des Materials aktiviert. Änderungen der Laboranforderungen sind bis zu diesem Zeitpunkt möglich, sofern nach dem Absenden kein zusätzliches Material benötigt wird.
- Für Funktionsteste mit mehr als 3 Abnahmezeitpunkten werden spezielle Barcodekarten verwendet:

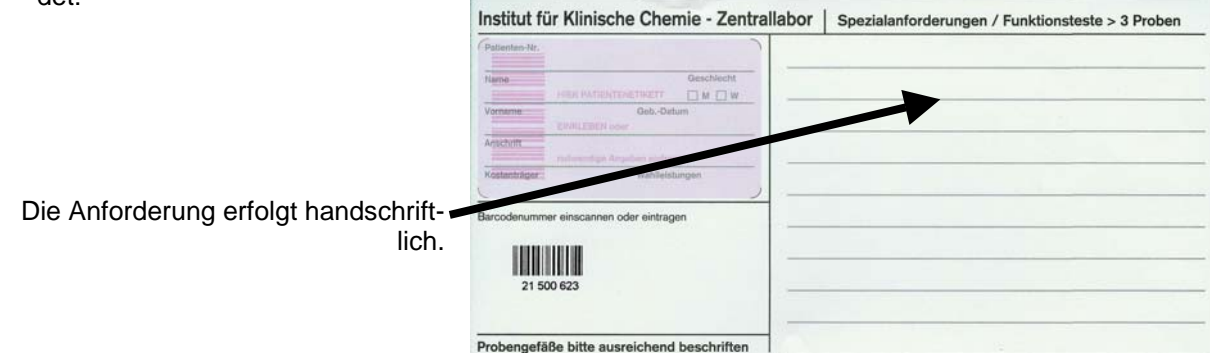